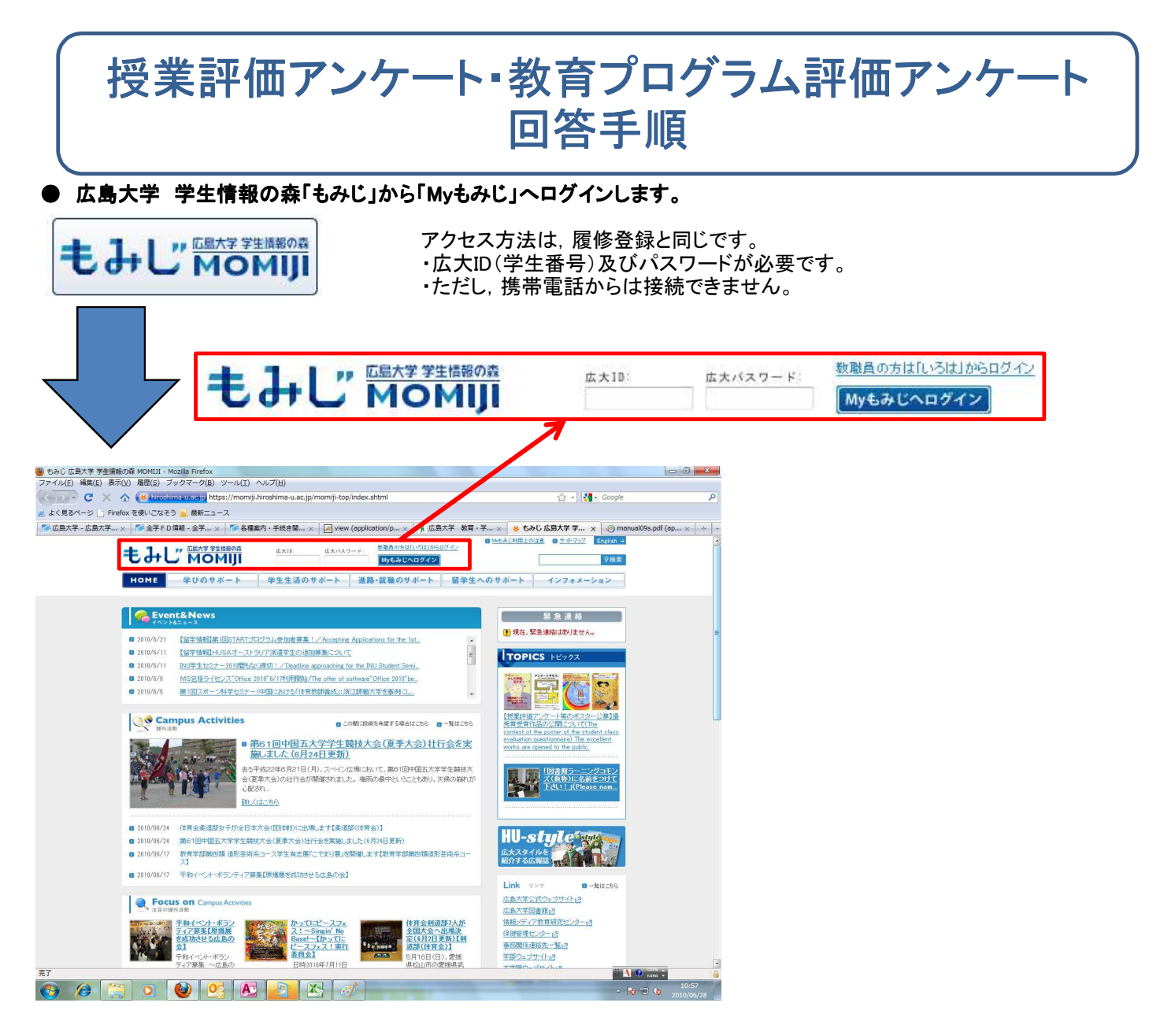

# ● 「HOME」の「アンケート」をクリックします。

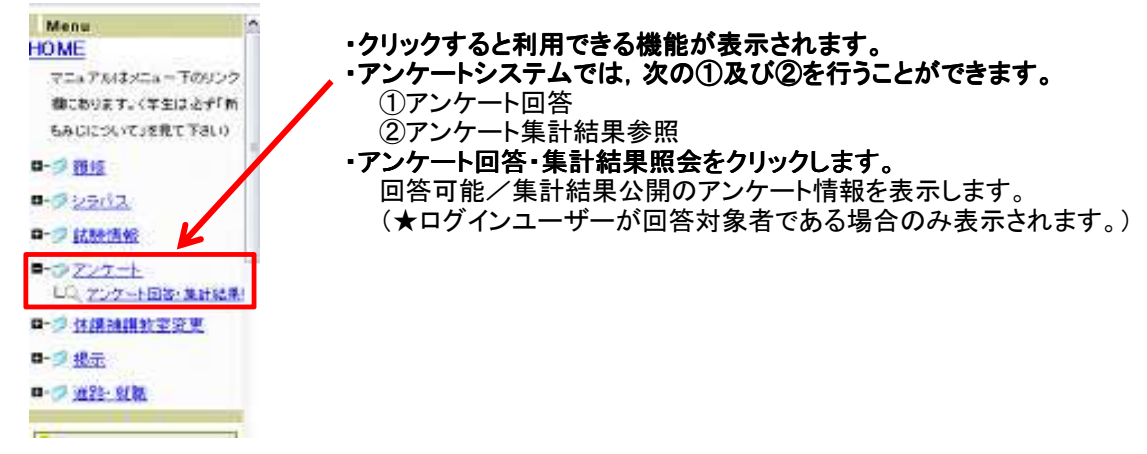

# 1.アンケート回答①

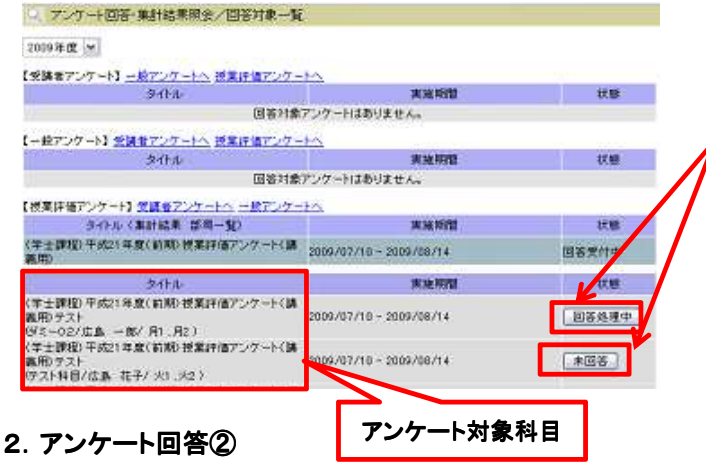

#### ● アンケート作成/回答

タイトル 〈学士課程〉平成21年度(後期)授業評価アンケート(講義用) 回答状態 未回答

#### ※このアンケートは「無記名式」です。

1:あなたはどのくらいの割合で遅刻せずに授業に出席しましたか?(学生自身に関する質問)<br>【4個の選択肢から選んでください(1個まで選べます)】(<mark>回答必須</mark>)

- © 全て出席
- $\bullet$   $\circ$   $9$   $\bullet$   $\bullet$   $\bullet$   $\bullet$   $\bullet$
- 
- ◎ 8割未満

2:あなたは直剣に授業に取り組みましたか?(学生自身に関する質問) 【4個の選択肢から選んでください(1個まで選べます)】(<mark>回答必須</mark>)

- ◎ 強くそう思う
- ◎ そう思う
- ◎ あまりそう思わない
- ◎ そう思わない

3:あなたは予習・復習にどの程度の時間を使いましたか?(学生自身に関する質問) 【4個の選択肢から選んでください(1個まで選べます)】(回答必須)

(参考)講義には授業時間の2倍程度の課外学習時間が要求されています。

- ◎ 授業時間の2倍以上
- ◎ 授業時間の1~2倍
- ◎ 授業時間の0.5~1倍
- ◎ 授業時間の0.5倍未満

### ・アンケート回答画面を表示する場合

1)回答する科目の「回答受付中」又は「未回答」 をクリックします。 2)選択したアンケートの回答画面へ。

 $\rightarrow$ 2 $\sim$ 「回答処理中」:アンケート回答をした状態です。 回答期間中なら変更は可能です。 「未回答」:アンケートに未回答です。回答期間中 に回答してください。

#### ・設問の回答を行う場合(留意事項を確認してくださ い。) 1)回答を入力/選択します。

2)回答のステータスを選択します。 [一時保存ができます。] 3)「送信」ボタンをクリックします。〔回答完了〕 4)登録処理が実行され,アンケート回答一覧画面へ 戻りますので,未回答科目がある場合は同じ方法で 回答してください。 →1へ

★「送信」により回答完了後のアンケートもアンケート 実施期間中であれば,何度でも修正・変更が可能で す。

# 留意事項【回答する前に必ず確認してください。】

## ◇ 匿名性とデータの利用

Webシステムにおいては授業担当教員が学生個人を識別できず, 匿名性を確保します。<br>また, アンケートの集計結果は, 「授業改善」及び「教育評価」の目的以外に利用いたしません。<br>|**由記述**<br>率直なご意見を記入してくださ!、

# ◇ 自由記述

また, アンケートの集計結果は, 「授業改善」及び「教育評価」の目的以外に利用いたしません。<br>|**由記述**<br>率直なご意見を記入してください。<br>ただし, 教員, 学生の名誉・プニィベン 率直なご意見を記入してください。 ただし,教員,学生の名誉・プライバシーに関わることは記入しないでください。

#### ◇ アンケート対象授業科目

あなたの履修登録した科目となります。ただし,授業形態や受講人数によりアンケートが実施されない場合 や,出席状況により回答できない場合があります。

### ◇ 集計結果の公表

アンケート集計結果(自由記述を除く)及び教員からのコメントを, Web上で回答した学生へ開示しています。 ただし,各教員の任意によりますのでコメントが出されない場合もあります。

【問い合わせ先】所属部局の学生支援グループ又は教育・国際室教育支援グループ(kyoiku-kikaku@office.hiroshima-u.ac.jp)